# SchoolPay<sup>®</sup>

The safest and easiest way to electronically pay for school-related fees. Eliminate last minute check-writing hassles and lost cash. SchoolPay allows parents to pay for items across many school departments and school nonprofits from a unified checkout.

#### **REGISTRATION To begin go to www.schoolpay.com**

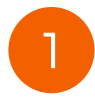

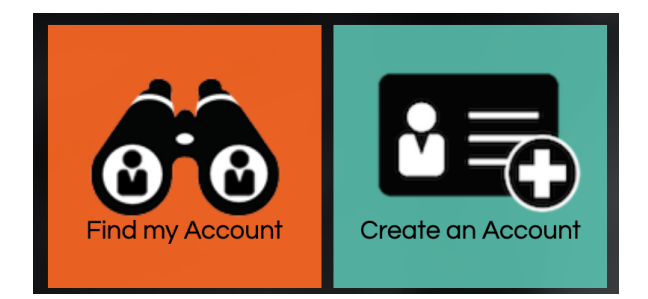

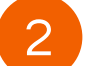

#### 1 **Click "Find My Account** 2 **Enter your email address**

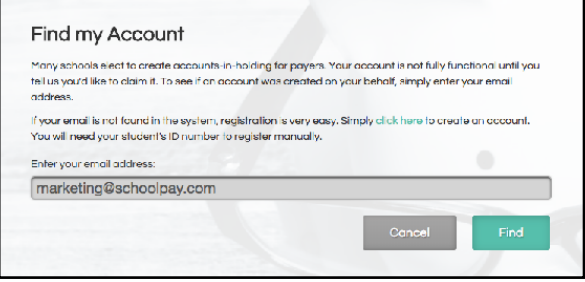

#### **Email is in the system...**

A password link will be emailed to you. Click the link, select a new password, and you're all set! Your children will be in your account.

#### 3 **Email is not in the system...**

You will be guided through creating an account. You will need:

- Student's ID Number
- School's Site Name

\* Important to either scenario: Make sure to check spam folders for auto-response emails coming from support@schoolpay.com. Whitelisting SchoolPay with your email client will also ensure future mailings.

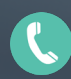

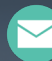

# **MAKING PAYMENTS**

#### **Item Organization**

Make payments from the primary navigation menu titled "Payments". Items are first organized by category: School Payments, Food Service, and Nonprofit Groups; then further organized by relevance to each of your children.

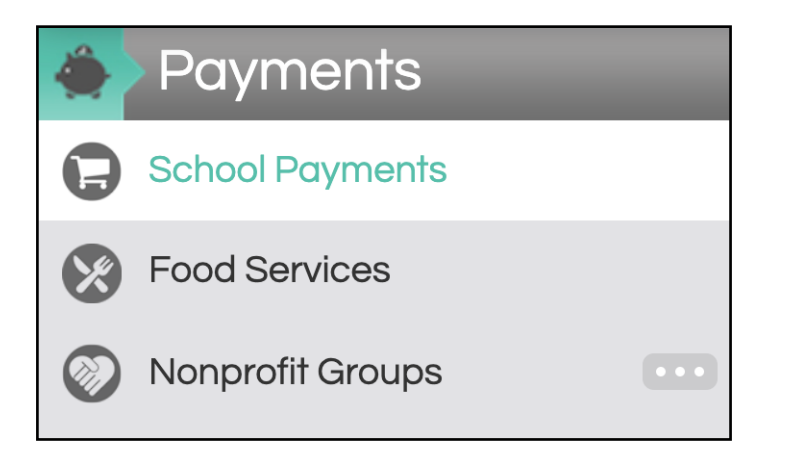

### **Combining Items**

Every item in SchoolPay can be combined into one user checkout session. Simply click the above "add to cart" icon, then return to shopping mode if you have additional items. You may return to your cart any time.

#### **Payment History**

Access all payment and purchase history from the main menu bar option titled "History". View history by Transactions, Items Purchased, and Food Service Purchase History directs you back to the Food Service dashboard.

### **Customer Support**

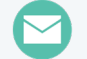

support@schoolpay.com

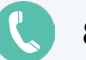

833.731.2600

Hours: Monday - Friday 7AM - 7PM Central \*Afterhours, weekend, and holiday support by email

Support for specifics about items should go directly to the school department that supports those payments.

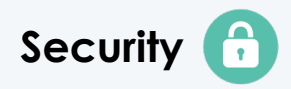

SchoolPay is a Level-1 Payment Service Provider. As such, we are independently audited annually. Your payment information is being managed according to the highest Payment Card Industry Data Security Standards (PCI-DSS).

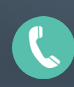

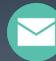

## **FOOD SERVICE DASHBOARD**

#### **Balances**

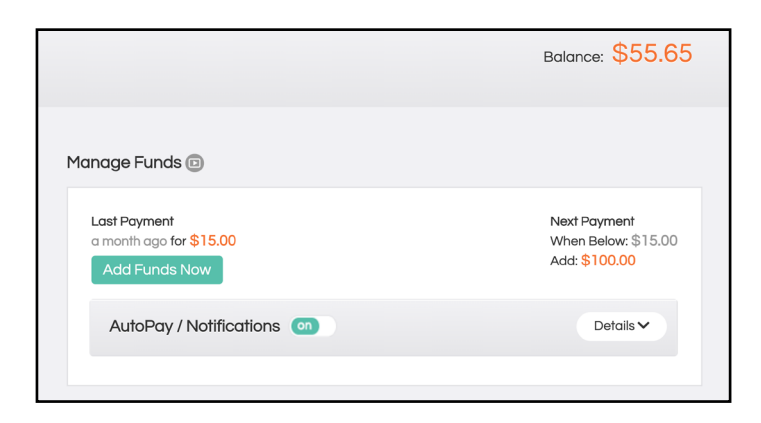

Balances are usually real-time depending upon your school's integration

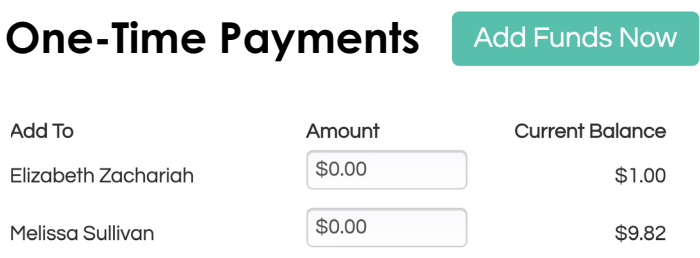

Add funds to any number of students in one location

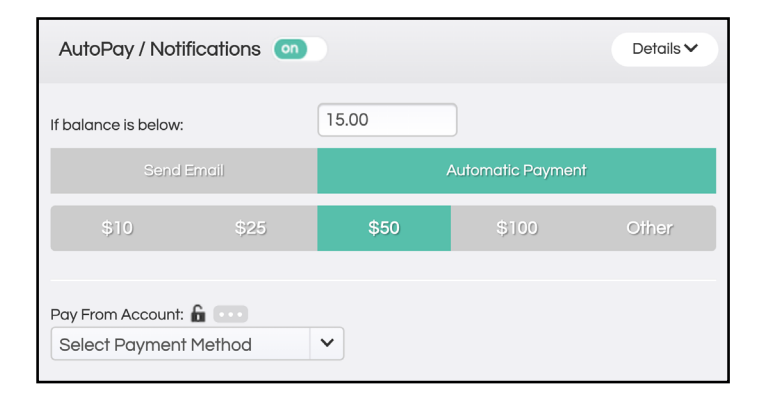

Click "Details" to specify an automatic action when your student's balance reaches any threshold. Receive an email notice or authorize an automatic replenishment payment (SmartPay). Payment information must be stored to select SmartPay.

#### **Food Service FAQs**

#### **Balance Transfer & Graduating Student Requests**

Check your school's food service department page. Most schools automatically transfer balances from graduated siblings to remaining siblings. Balance transfer requests can typically be made directly with your food service department staff as well.

#### **End of Year Balance**

Most schools carry balances over from one year to the next.

#### **Charge Disputes**

Charge disputes should be put in writing and sent directly to your food service department staff.

#### **Purchase History**

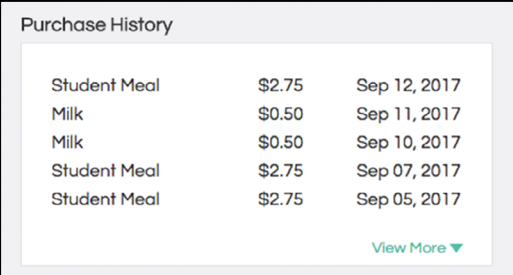

Keep current on what your children are eating in the school cafeteria

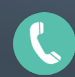

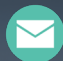